# Welcome to the Digium D6X Series IP Phone

# **DIALING CALLS**

Pick up the handset and dial a number or dial a number and pick up the handset.

You can also use **Contacts** or **Call log** to find the number you want, then press the dial softkey.

### **RECEIVING CALLS**

Pick up the handset, or press a softkey: Answer, Ignore, Transfer, or Send VM. **Ignore** makes the call stop ringing. **Transfer** lets you transfer the call. **Send VM** sends the call to your voicemail.

## **REDIAL**

Press the **Redial** button to redial the last call you made. If you have multiple lines, Redial automatically uses the correct line.

# **HOLD**

During a call, press **Hold**. The line key flashes red. Press either the flashing line key or the **Resume** softkey to resume the call.

# **TRANSFER**

During a call, press the **Transfer** button. Enter a number or press the **Contacts** softkey to find a number. Press the Transfer softkey, and the transfer is completed.

### **VOICEMAIL**

Dial 4400 to access the Voicemail System. Off-campus dial 318-427-4400. All passcodes have been reset to 1234.

Follow the instructions below to change your passcode.

- 1. Enter password then #
- 2. If you have messages, they will be listed.
- 3. To setup Mailbox Options and record your voicemail greeting, press O.
- Option 1 is to record "Your Unavailable Message"
- Option 2 is to record "Your Busy Message"
- Option 3 is to record your "Name"
- 4. To change your password, press 4 to change your password.

# **CONFERENCE (3-WAY CALLS)**

During a call, press the **Conference** softkey. Dial the third participant's number, or use **Contacts**. Press the **Conference** softkey to connect all participants. To split a conference into separate calls with each participant, press the **Split** softkey and select the participant to drop from the call.

#### **CONTACTS**

Contacts are used for rapid dialing and for finding detailed information about someone. You can use Contacts form within Transfer, Conference, Forward voicemail. To see the Detail page for a contact, press the Show softkey in a list of contacts. Details include the person's Status.

### **STATUS**

Press the Status button or softkey to change your status. Do Not Disturb sends incoming calls to your voicemail. Your coworkers can see your status on their phone.

### MESSAGE WAITING INDICATOR LIGHT

Located in the upper right corner of the phone. When receiving a call, the indicator will flash green. When on a call, the indicator will be a solid green light. Unread voicemail messages will flash red. Voicemails that are being received at the moment will flash amber.

# HANDSET, SPEAKERPHONE, AND HEADSET

Handset and headset connections are on the back of the phone. The phone's loudspeaker is underneath the handset cradle.

# **CONFIRMATION/CANCEL KEYS**

The confirmation key confirms a selection, while the X key cancels or exits a selection.

# **SOFTKEYS**

Located below the phone display screen, soft keys allow you to make selections and engage with your phone's functions. These will change depending on the screen content.

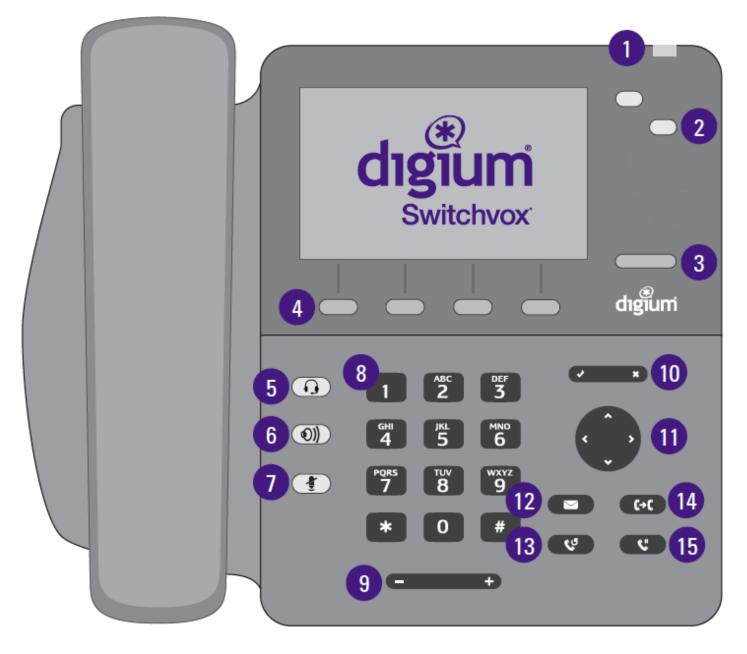

- 1. Message Waiting Indicator
- 2. Line & Rapid Dial
- 3. Pagination
- **4.** Softkeys
- 5. Headset
- **6.** Speaker
- 7. Mute
- 8. Keypad

- 9. Volume
- 10. Confirmation/Cancel
- 11. Navigation Pane
- 12. Messages (Voicemail)
- 13. Redial
- 14. Transfer
- **15**. Hold

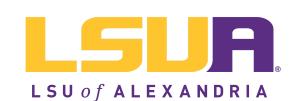

Information and Educational Technology Services

www.lsua.edu/iet

**Questions?** 

Submit a helpdesk ticket to iethelp@lsua.edu